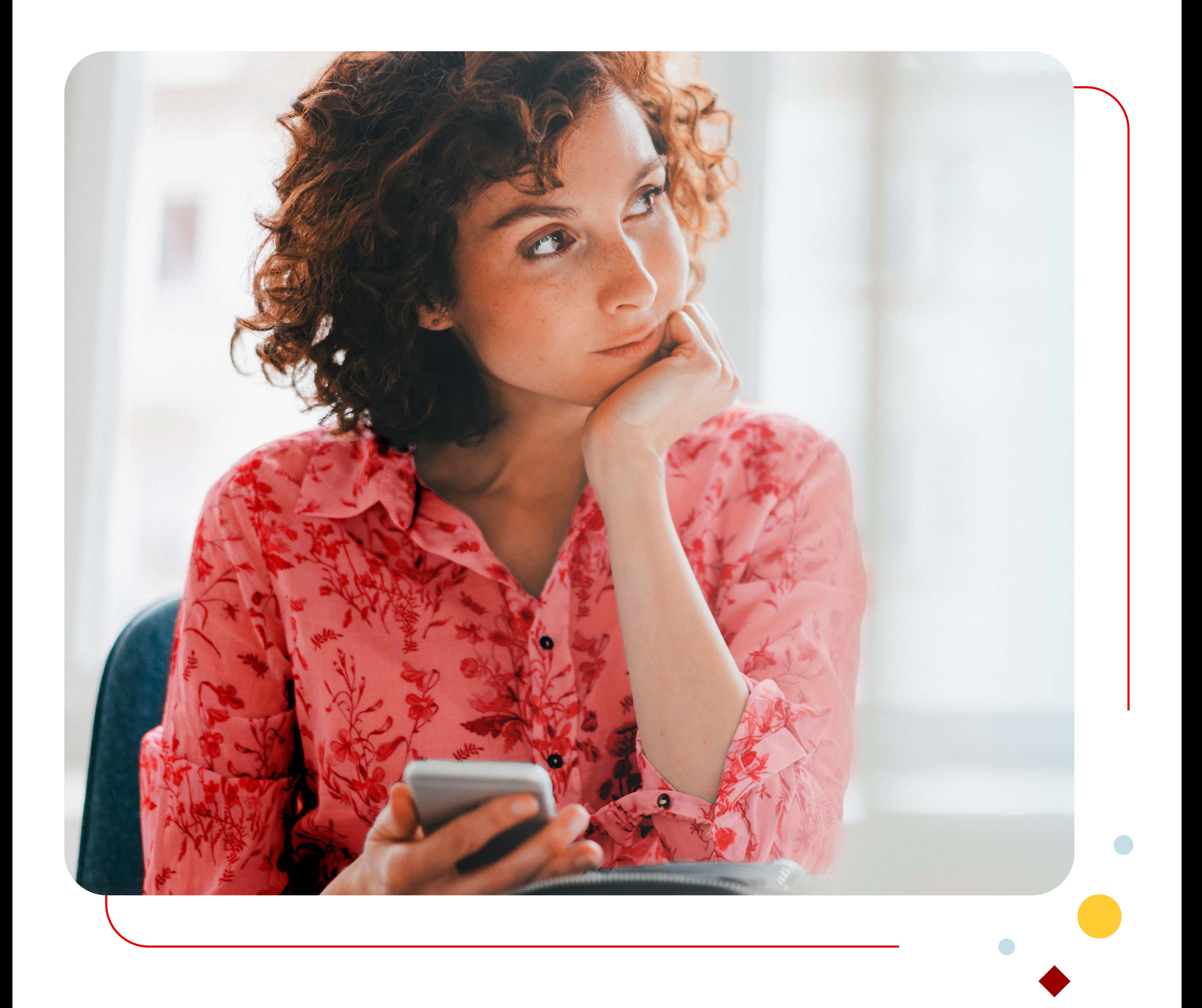

# Santander Consumer Bank Mobile

## **Guide d'utilisateur**

## **Santander Consumer Bank**

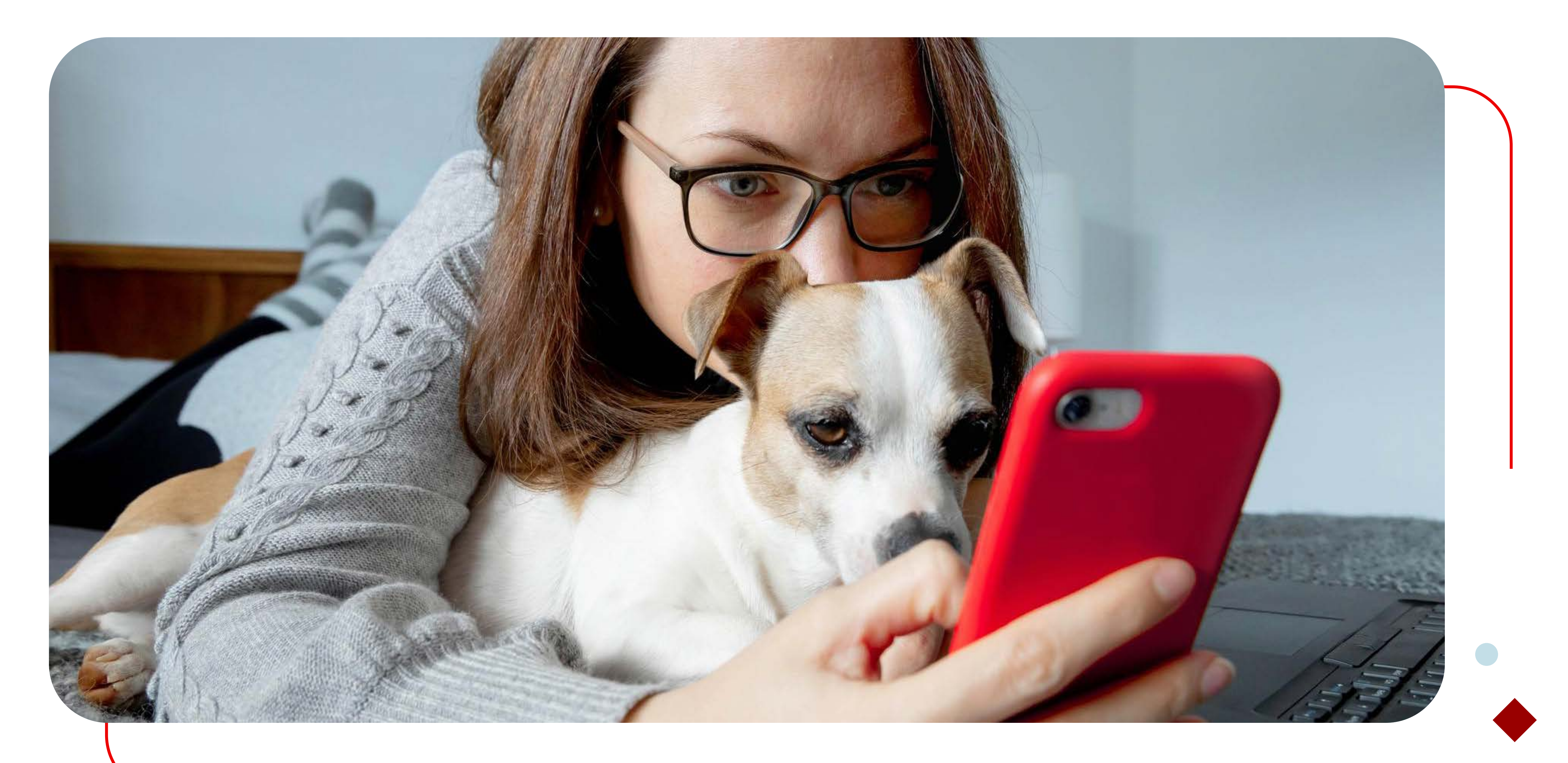

## **Quels sont les avantages offerts par l'application de Santander Consumer Bank ?**

### **Mobilité**

Grâce à l'application mobile, vous pouvez effectuer vos opérations bancaires **où et quand vous le souhaitez**, à la maison, au travail, sur la route ou même en vacances.

Effectuer un virement, vérifier le solde

de votre compte d'épargne, mettre

à jour vos données personnelles...

Tout cela peut se faire à votre

convenance.

### **Sécurité**

Notre application mobile est sécurisée par les dernières mises à jour et les mesures de sécurité suivantes :

Vous pouvez utiliser l'application

**uniquement après identification**,

avec un mot de passe choisi par vous ou en utilisant la

reconnaissance faciale.

Aucune transaction n'est

effectuée sans être **validée par** 

**le code SMS** reçu.

**Installation** 

**Etape 1**

Rendez-vous sur **l'Apple App** 

**Store** ou le **Google Play Store** 

et cherchez "Santander

Consumer Bank"

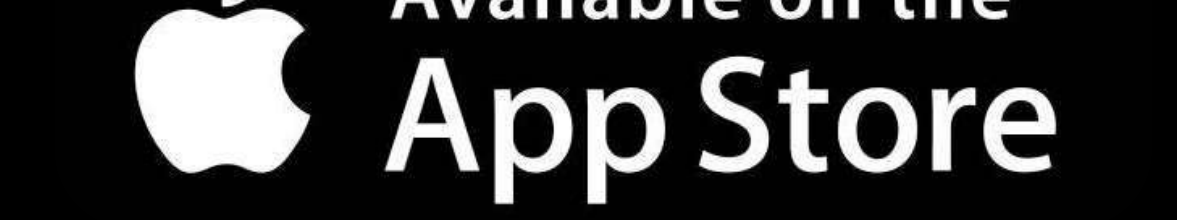

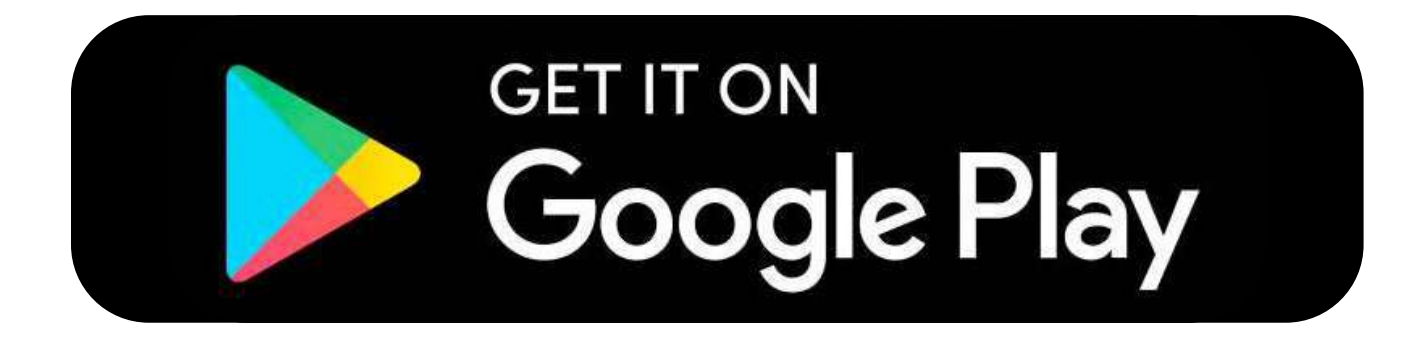

#### **Etape 2**

Téléchargez la **App Mobile de Santander Consumer Bank** 

#### SANTANDER CONSUMER BANK MOBILE I INSTALLER

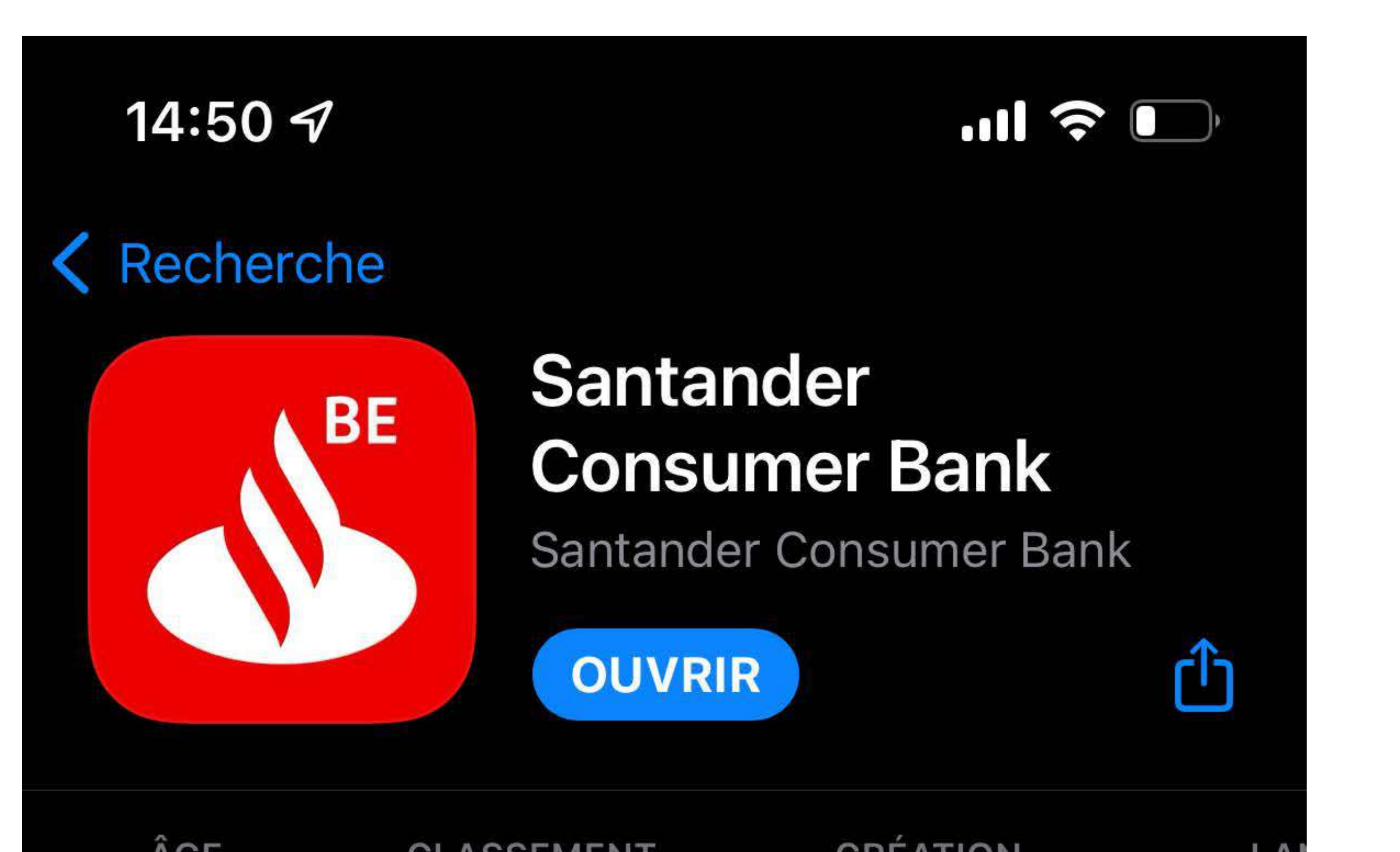

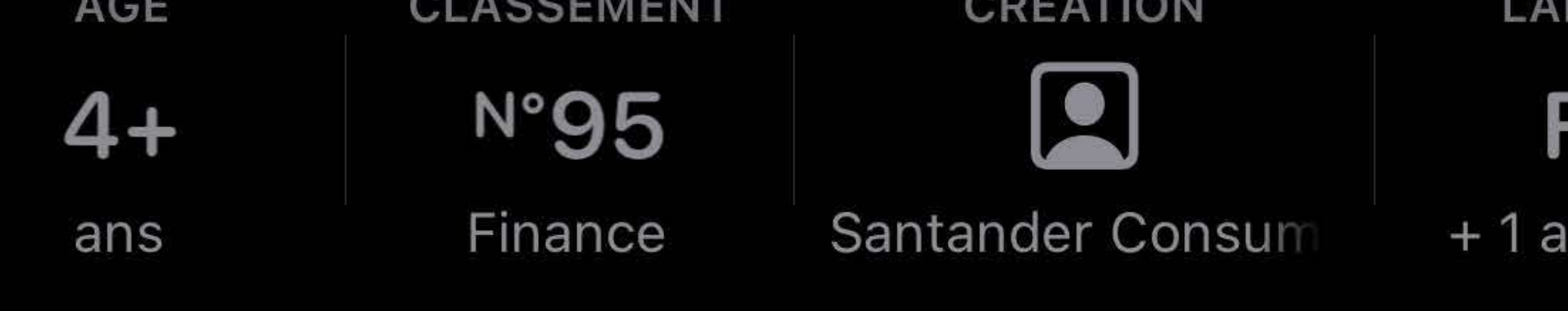

#### **Nouveautés**

Historique

Version 3.0.0

Il y a 1 mois

Du nouveau ? La dernière mise à jour vous permet de : Se connecter par Biométrie (identification par plus

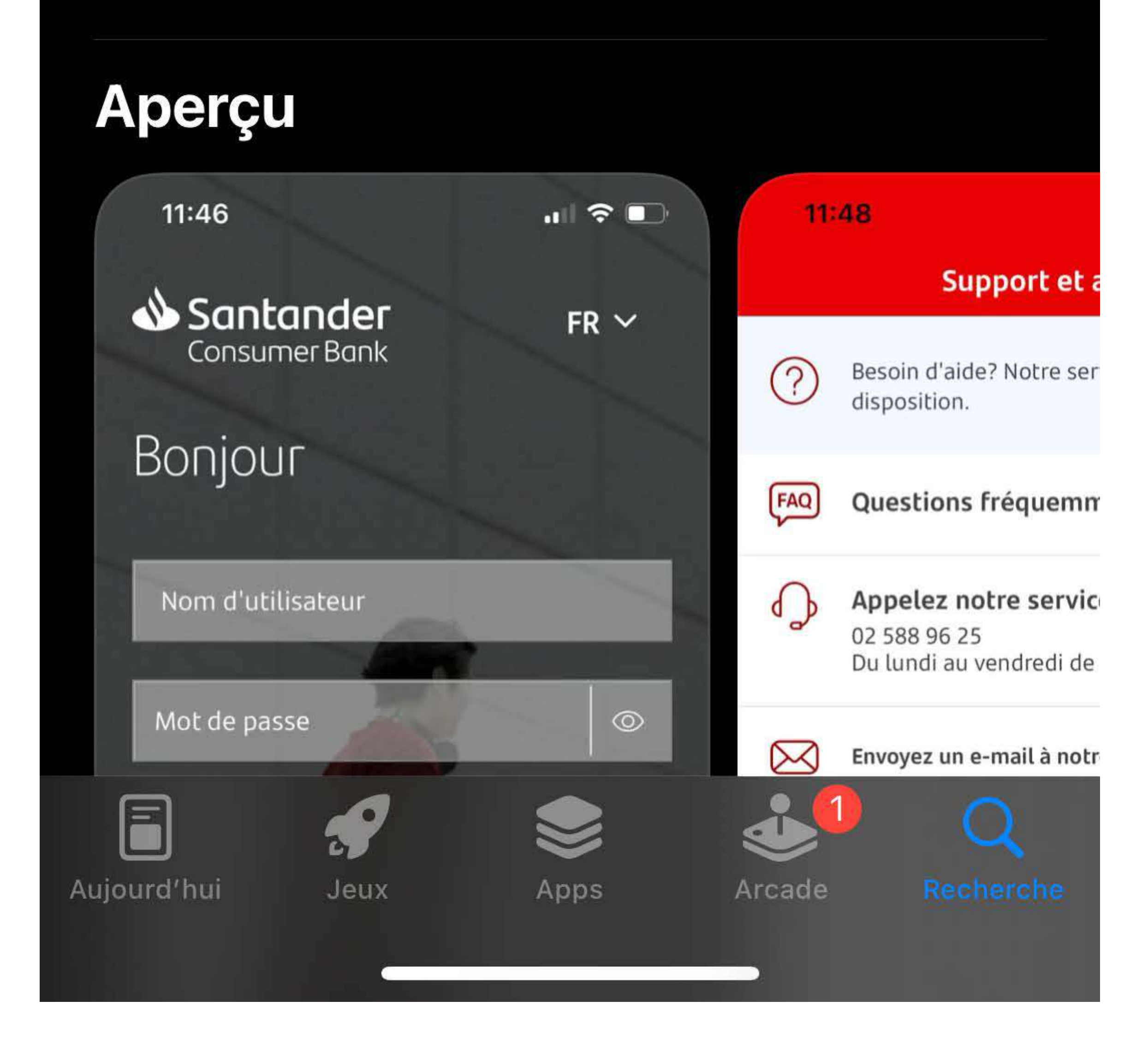

## **Première connexion**

### **Nom d'utilisateur**

Il s'agit de **votre numéro de client** dans la mesure où vous n'avez pas déjà **changé votre nom d'utilisateur** dans "Mes comptes".

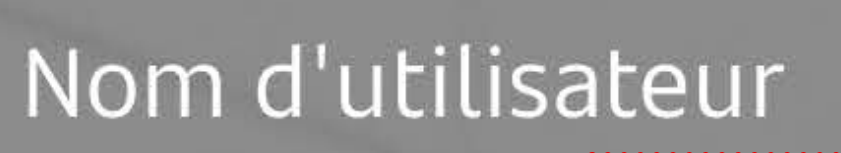

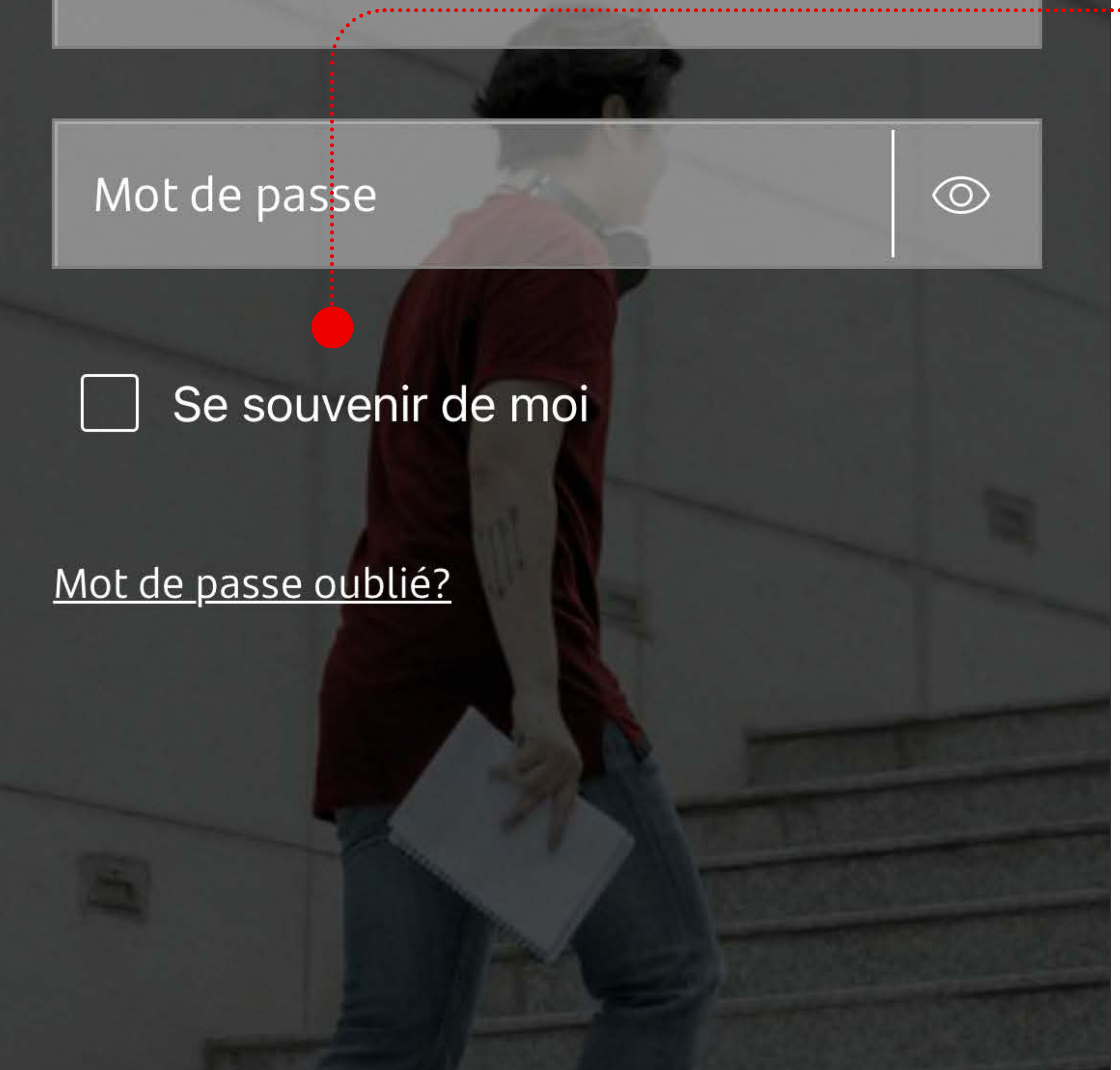

### **Se souvenir de moi**

Si vous cochez cette option, votre nom d'utilisateur sera enregistré. Vous n'aurez plus besoin de le saisir la prochaine fois que vous vous connecterez.

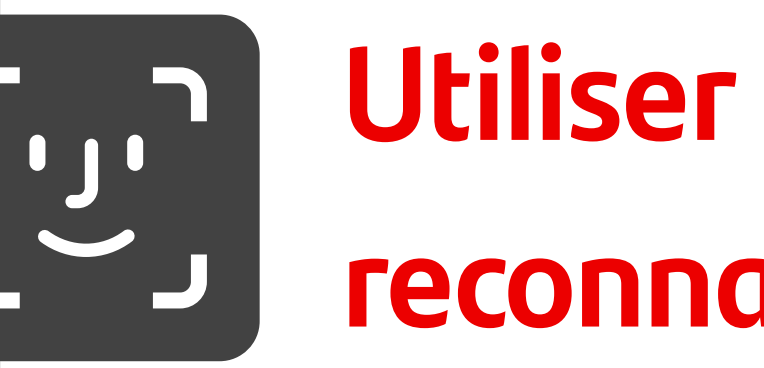

#### SANTANDER CONSUMER BANK MOBILE I CONNEXION

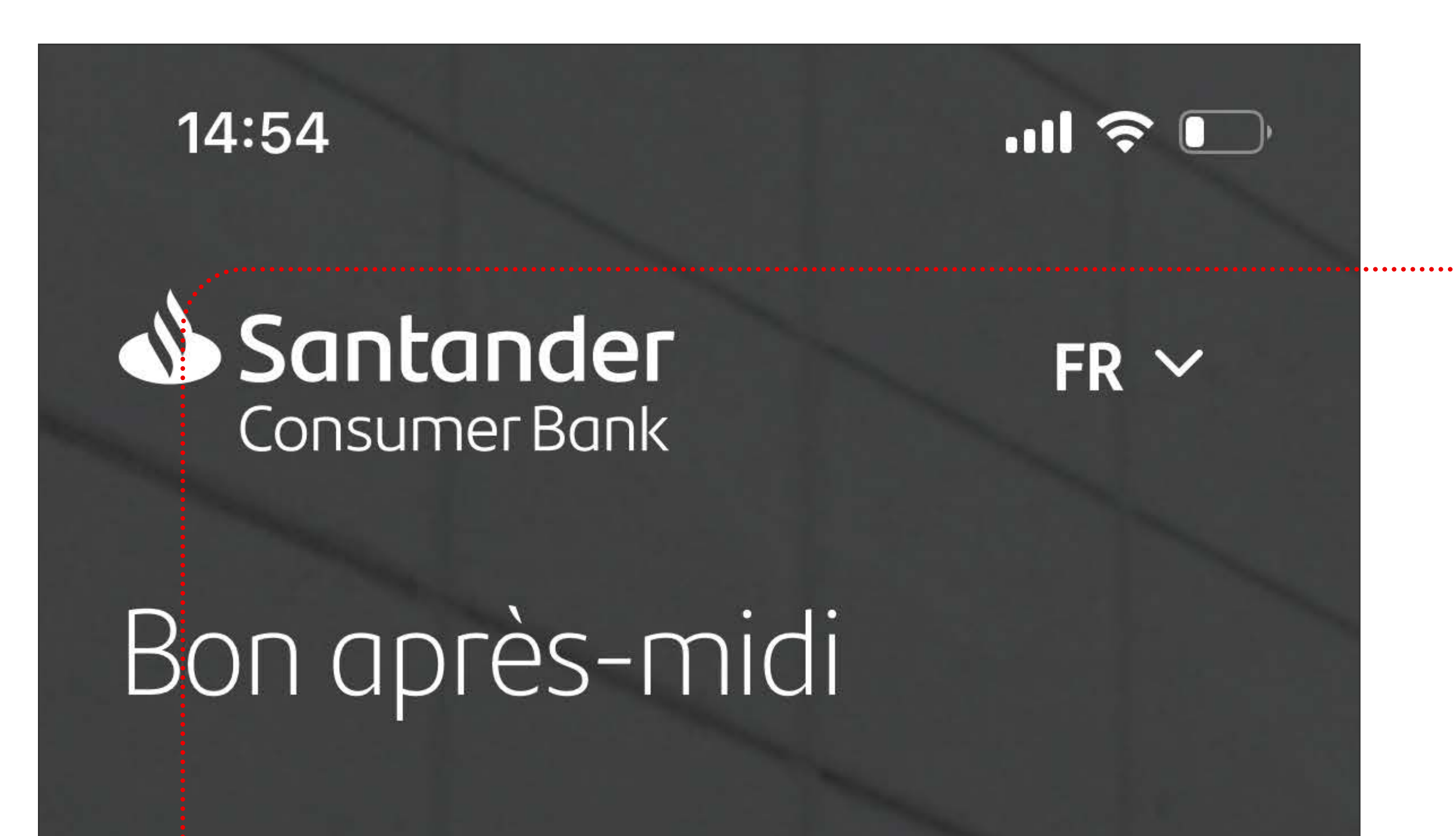

## **Utiliser la reconnaissance faciale**

La possibilité de se connecter

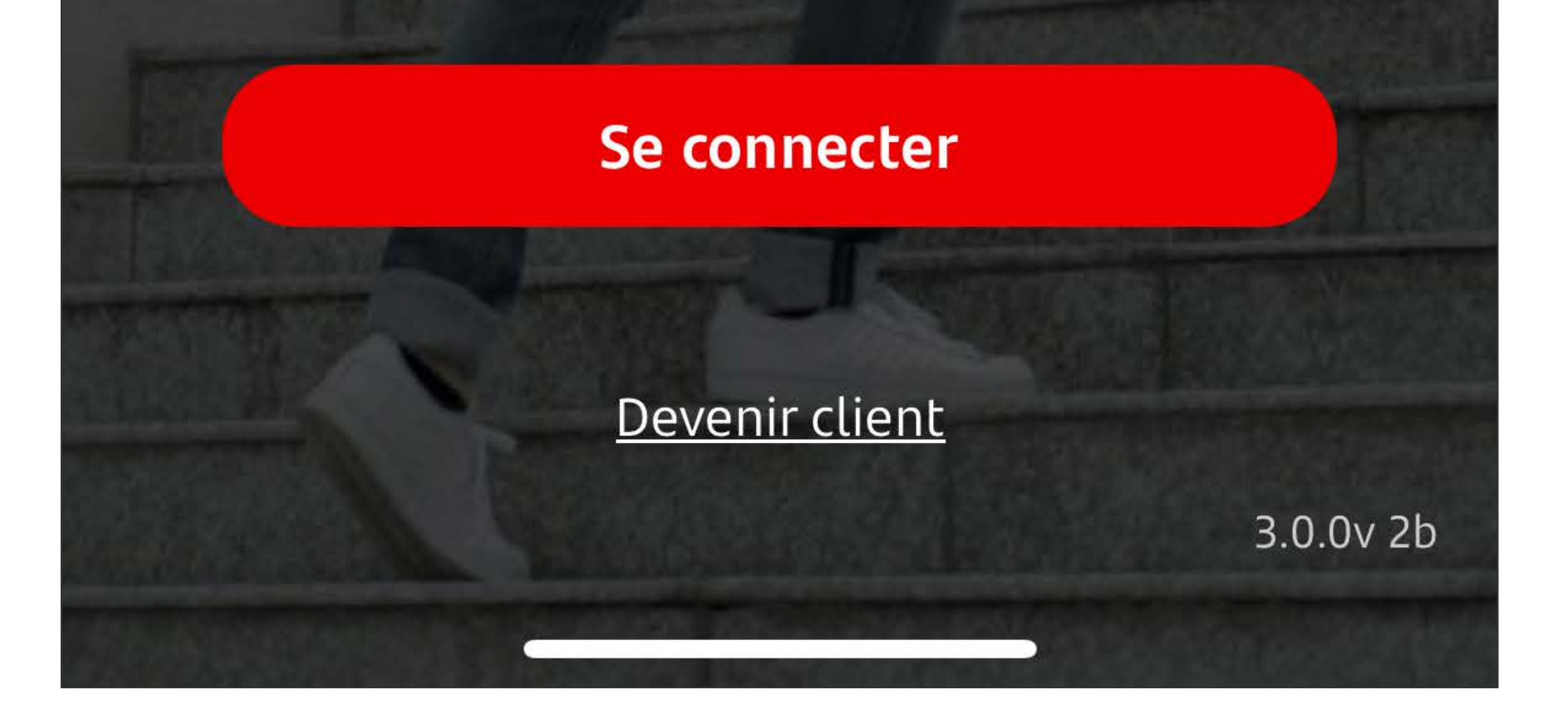

par reconnaissance faciale ne fonctionne pas lors de la première connexion et ne peut être activée pour la suite lorsque l'option "se souvenir de moi" est cochée.

## **Se connecter par la suite**

**Se connecter en tant qu'utilisateur connu**

Si vous avez coché l'option **'se souvenir de moi'**, votre nom d'utilisateur reste enregistré.

**Vous pouvez vous connecter** 

## **directement en utilisant**

- Votre **mot de passe**
- La **reconnaissance faciale**

Positionnez votre visage devant l'icone Face ID.

#### SANTANDER CONSUMER BANK MOBILE I CONNEXION

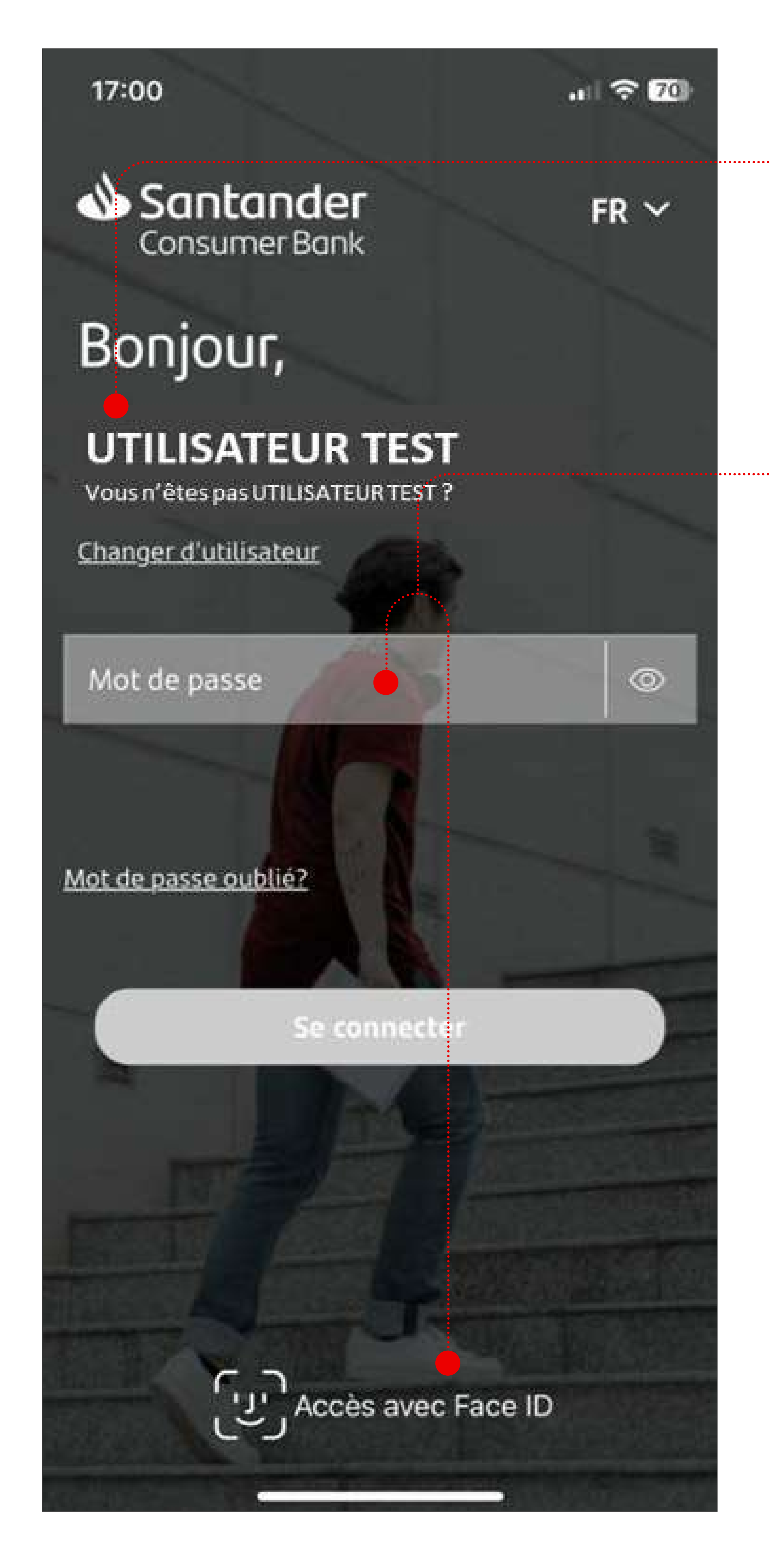

**Utiliser la**   $\begin{bmatrix} 1 & 1 \\ 1 & 1 \end{bmatrix}$ **reconnaissance faciale**

> La possibilité de se connecter par reconnaissance faciale ne fonctionne seulement si l'option 'biometrics' est activée dans la section 'Paramètres'.

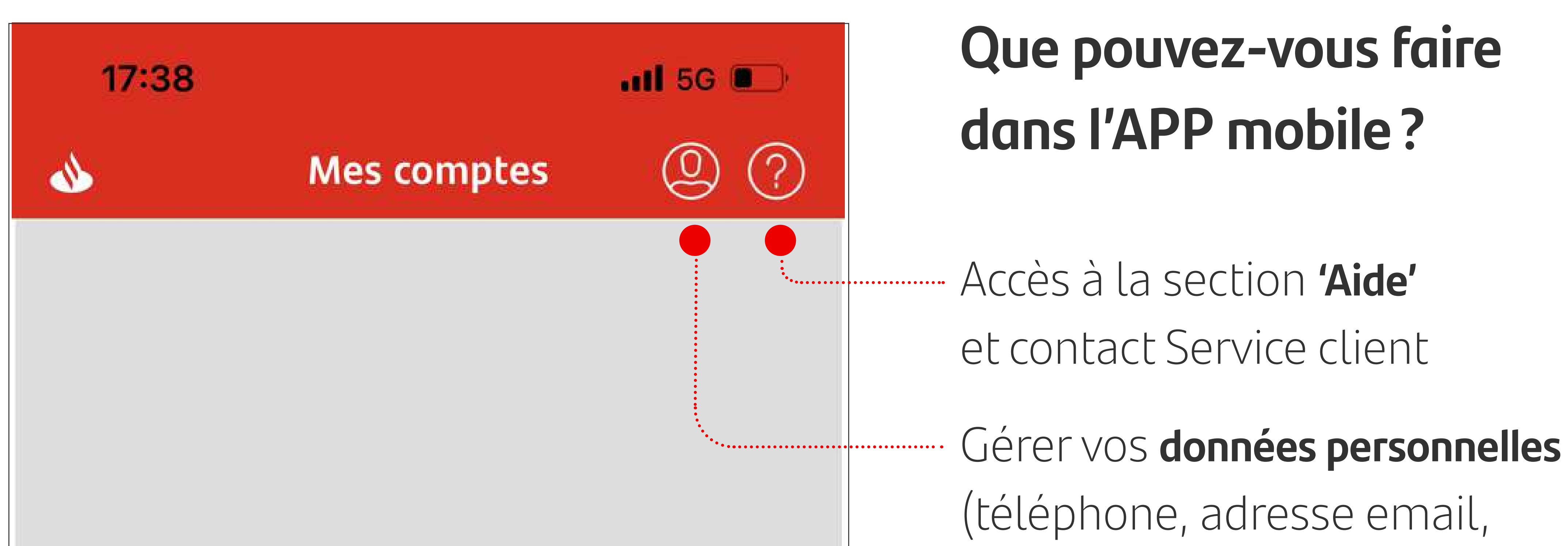

adresse postale) Aperçu des **comptes**, historique des mouvements, détail des comptes Aperçu de **l'offre de la banque**, ouverture d'un nouveau compte Accès direct aux **operations** : virements, extrait de compte, rapport annuel Gérer vos **paramètres d'accès**  (nom d'utilisateur,

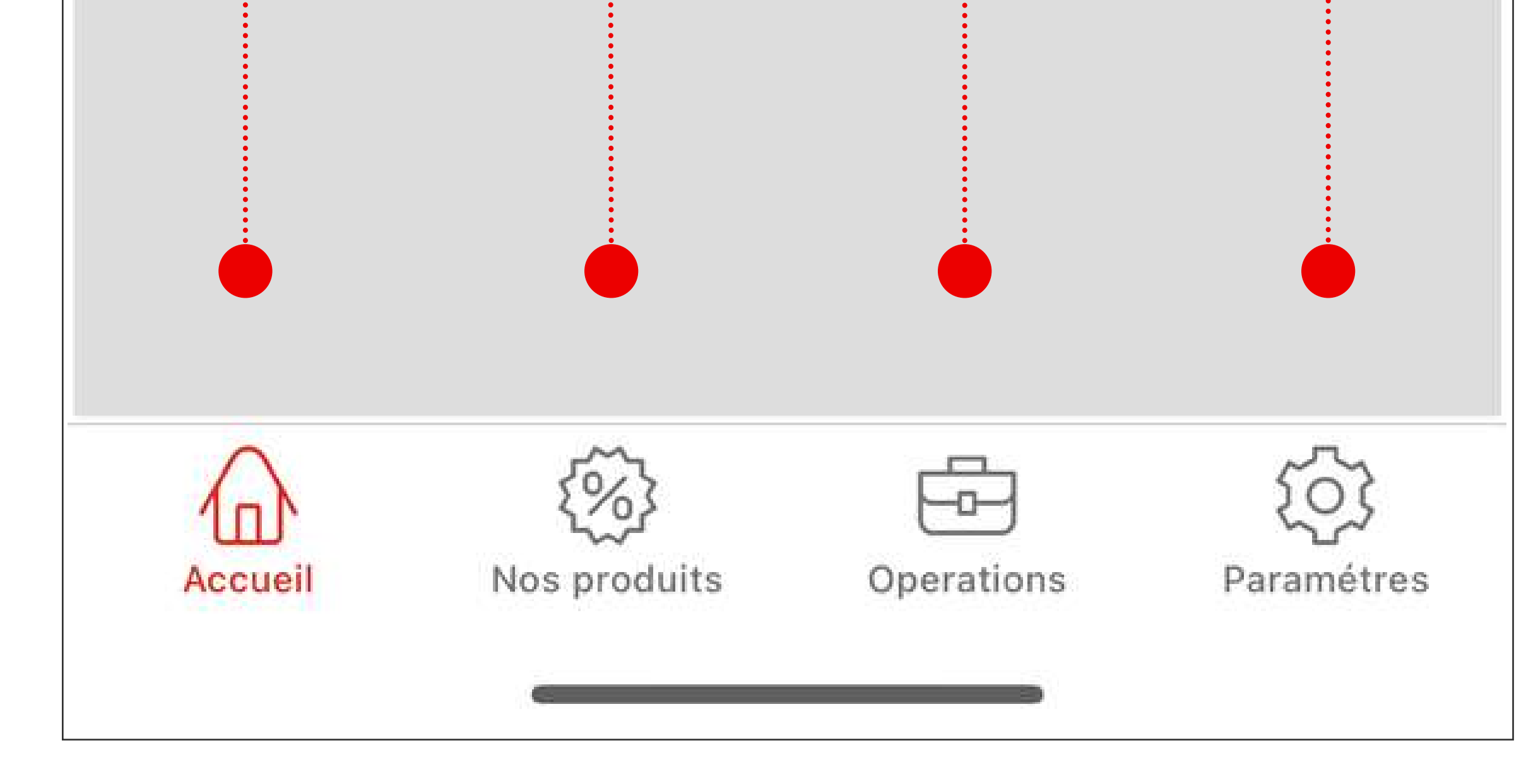

#### mot de passe, biometrics)

**Que pouvez-vous faire dans l'APP mobile?**

**L'écran de bienvenue présente la vue d'ensemble de tous vos comptes d'épargne.**

La vue d'ensembe est divisée en 3 catégories:

2 Comptes épargne

Total des dépôts à terme

## 39 000,50€

7 Dépôts à terme

- o le total de tous vos comptes
- o le total de vos comptes d'épargne
- o le totat de vos dépôts à terme.

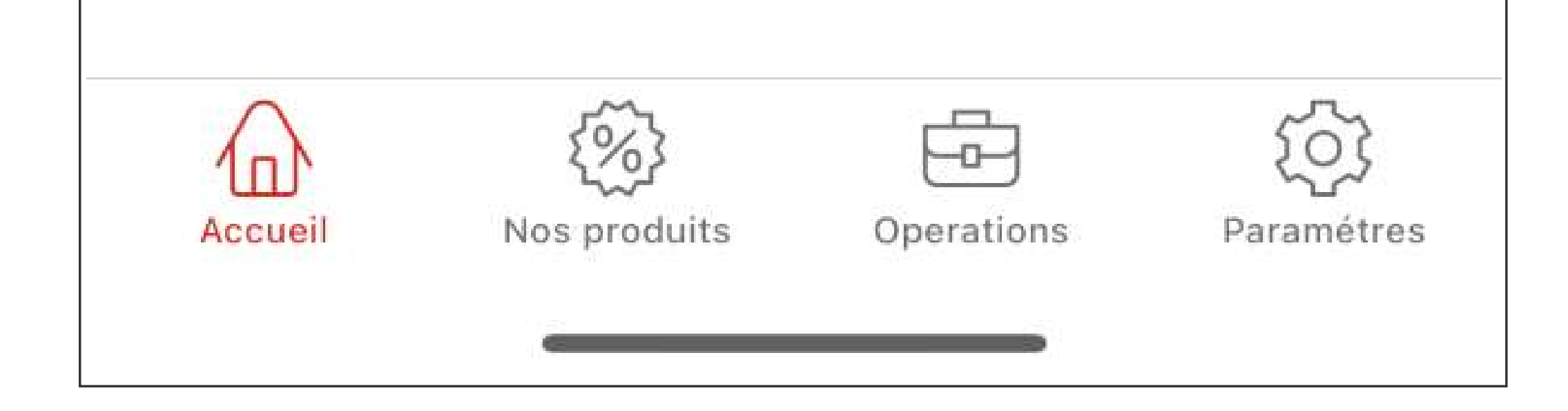

#### SANTANDER CONSUMER BANK MOBILE I APERÇU DES OPTIONS

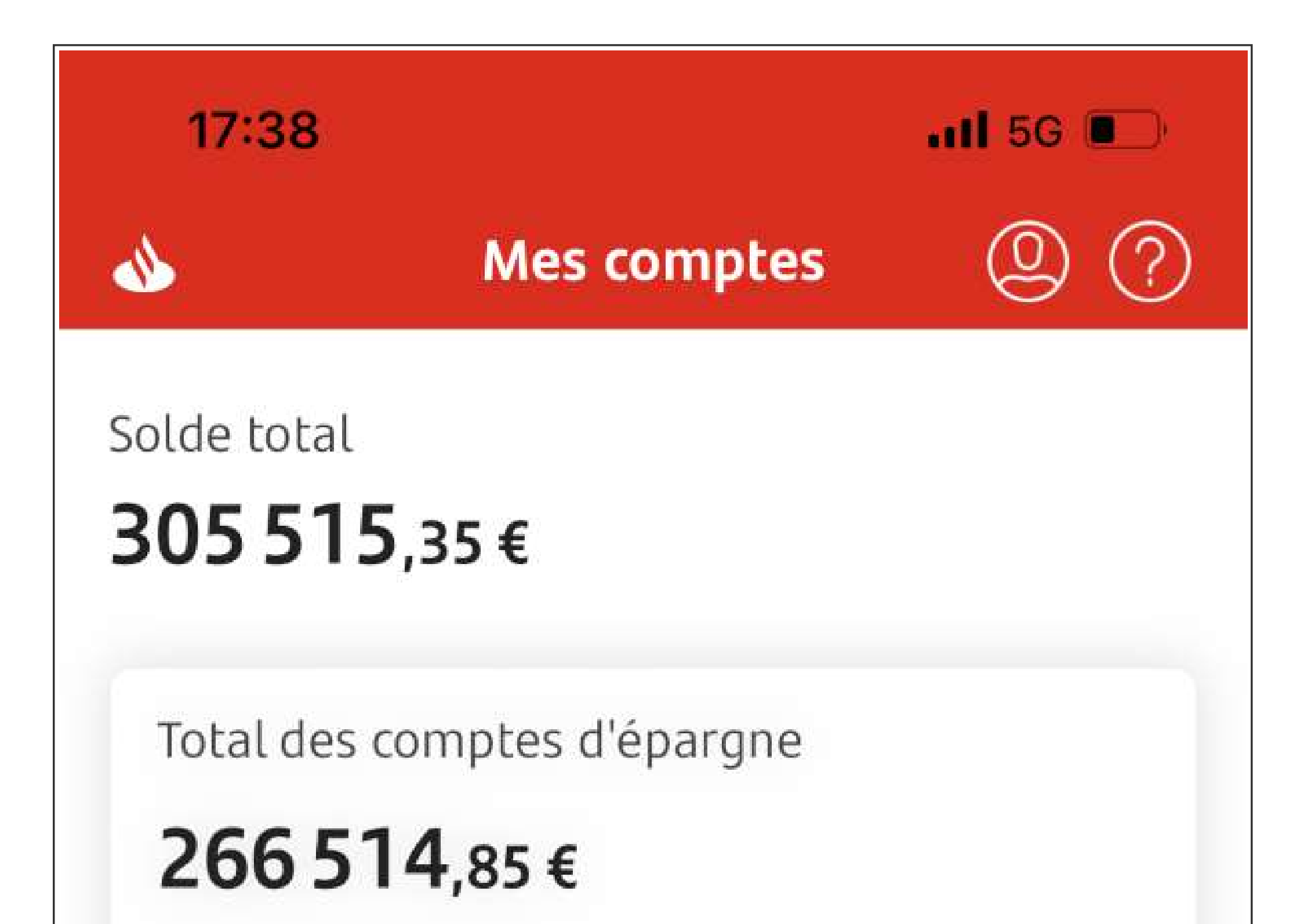

**L'écran Comptes d'épargne vous permet d'avoir une vue sur l'ensemble de vos comptes d'épargne et d'ouvrir de nouveaux** 

![](_page_7_Figure_5.jpeg)

#### **comptes d'épargne.**

Lorsque vous cliquez sur la flèche à côté du compte sélectionné, les informations détaillées du compte apparaissent.

Vous pouvez sélectionner l'option "Virement" pour effectuer une transaction ou le "Simulateur" pour simuler l'impact d'un retrait d'argent

#### sur votre épargne.

![](_page_7_Picture_1.jpeg)

## **Consulter vos comptes d'épargne**

## Vous pouvez ici modifier le **compte de référence**.

Pour des raisons de sécurité, le nouveau compte de référence n'est pas activé automatiquement.

Effectuez un premier virement

![](_page_8_Picture_95.jpeg)

**Consultez les détails des comptes et modifier le nom de vos comptes Consulter vos comptes d'épargne**

![](_page_8_Picture_96.jpeg)

(de 1 euro) du nouveau compte de référence vers votre compte d'épargne pour confirmer que le nouveau compte de référence est bien à votre nom.

Vous pouvez modifier le **nom** de vos comptes.

#### SANTANDER CONSUMER BANK MOBILE I APERÇU DES OPTIONS

![](_page_8_Figure_1.jpeg)

**une vue sur l'ensemble de vos dépôts.**

**L'écran Dépôts à terme vous permet d'ouvrir des dépôts à terme et d'avoir Consulter vos dépôts à terme**

Lorsque vous cliquez sur la flèche à côté du compte sélectionné, les informations détaillées du compte apparaissent.

![](_page_9_Picture_112.jpeg)

Les intérêts sont payés annuelement  $\bigcirc$ directement sur votre compte d'épargne

![](_page_9_Picture_7.jpeg)

![](_page_9_Picture_1.jpeg)

**Depuis votre application, ouvrez un nouveau dépôt à terme**

![](_page_10_Picture_80.jpeg)

- o Selectionnez l'un de vos comptes d'épargne comme compte de référence,
- o selectionnez le montant,
- o et la durée souhaitée de votre dépôt.

Ma situation fiscale a changé

Veuillez lire les informations précontractuelles d'un DàT (cliquez sur le lien)

![](_page_10_Picture_10.jpeg)

![](_page_10_Picture_1.jpeg)

## **Ouvrir un dépôt à terme**

![](_page_11_Figure_1.jpeg)

#### Mes raccourcis

Effectuez un nouveau virement, retrouvez votre transaction financière

![](_page_11_Picture_4.jpeg)

## **Que pouvez-vous faire dans l'APP mobile?**

La fonction "Opérations", vous permet d'accéder à l'écran des transactions.

**Vous avez le choix parmi**  Effectuer un virement  $\left( \begin{smallmatrix} 2 \ 2 \end{smallmatrix} \right)$ Vous souhaitez effectuer un **les options suivantes :** nouveau virement? Effectuer un **virement** Rapport annuel Demander votre ≣ Téléchargez votre rapport annuel **relevé annuel** (pour votre déclaration de revenus) Extrait de compte  $\overline{\mathbf{r}}$ Demander un **relevé**  Téléchargez le récapitulatif de vos **de compte** pour une période transactions sur une période donnée

![](_page_11_Picture_8.jpeg)

![](_page_12_Figure_1.jpeg)

![](_page_12_Picture_2.jpeg)

Ici, vous pouvez configurer toutes les options de sécurité.

**Que pouvez-vous faire dans l'APP mobile?** 

**L'option "Paramètres" vous permet de personnaliser vos options de sécurité**

Nom d'utilisateur

Changer

![](_page_12_Picture_8.jpeg)

Cette option vous permet d'activer la connexion par reconnaissance faciale. Pour ce faire, il vous suffit d'activer le bouton "biométrie".

![](_page_12_Picture_10.jpeg)

![](_page_13_Figure_1.jpeg)

![](_page_13_Picture_2.jpeg)

![](_page_14_Figure_1.jpeg)

## **Que pouvez-vous faire dans l'APP mobile?**

## **Via l'Espace Personnel vous pouvez**

![](_page_14_Picture_4.jpeg)

#### Téléphone +34665325432

![](_page_14_Picture_6.jpeg)

#### E-mail

claudia.casado@santanderbenelux.be

![](_page_14_Picture_9.jpeg)

#### Adresse

Rue Victor Liber 1

**Modifier le n° de GSM**

Pour des raisons de sécurité, il est **impossible de modifier le n° de GSM**

Si vous désirez modifier ce numéro, il faut faire usage du **formulaire de demande** de modification de numéro de GSM. Ce formulaire est

![](_page_14_Picture_15.jpeg)

disponible sur notre site internet dans la section **formulaires**.

![](_page_15_Figure_1.jpeg)

**Que pouvez-vous faire dans l'APP mobile?** 

**Vous pouvez ouvrir un nouveau compte via l'option "Nos produits"**

Cette option n'est disponible que si vous êtes déjà client.

12 mois.

- 1,00% intérêt de base.
- 0,25% prime de fidélité

L'intérêt de base est acquis à partir du jour du versement de l'argent sur le compte et jusqu'au jour du retrait.

La prime de fidélité quant à elle n'est acquise que sur les montants qui sont restés de manière ininterrompue sur le compte d'épargne pendant au minimum les 12 mois suivant le versement.

Consultez les informations clés pour l'épargnant Vision avant d'ouvrir votre compte.

![](_page_15_Picture_11.jpeg)

![](_page_16_Figure_1.jpeg)

## **Que pouvez-vous faire dans l'APP mobile?**

**L'icone du point d'interrogation en haut vous amène à la section Aide**

Vous avez des questions ou vous rencontrez des difficultés ?

![](_page_16_Picture_5.jpeg)

#### Appelez notre service client

02 588 96 25 Du lundi au vendredi de 09h00 à 18h00

![](_page_16_Picture_8.jpeg)

Envoyez un e-mail à notre service client

Contactez notre service clientèle, notre personnel se fera un plaisir de vous aider dans votre démarche !

![](_page_16_Picture_11.jpeg)

## **Vous avez des questions ou vous rencontrez des difficultés ?**

Contactez notre service clientèle, notre personnel se fera un plaisir de vous aider dans votre démarche !

**02 588 96 25**

#### Du lundi au vendredi de 09h00 à 18h00

## **Santander Consumer Bank**